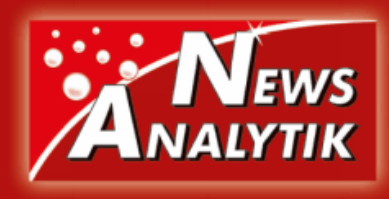

**www.analytik-news.de Publikationsdatum: 11.09.2014**

# **Auswertung von Pyrolyse-GC/MS Daten – eine sportliche Herausforderung**

*Dr. Philip Wenig, Dr. Andreas Klingberg*

*Lablicate UG*

Die analytische Pyrolyse gekoppelt mit der Gaschromatographie und Massenspektrometrie bietet hervorragende Möglichkeiten, Polymere aussagekräftig zu analysieren [1- 3]. Bei einer klassischen Analyse müssten die Polymere einer aufwändigen nasschemischen Aufbereitung unterzogen werden. Im Gegensatz zur nasschemischen Aufarbeitung bietet die analytische Pyrolyse eine schnelle Probenverarbeitung bei geringer Vorbereitungszeit und einem Bruchteil der üblicherweise benötigten Probenmengen.

Für eine qualitative Analyse können 20 µg bis 100 ug schon vollkommen ausreichend sein. Damit ist die analytische Pyrolyse prädestiniert für die betriebliche Qualitätskontrolle, bei der zeitnahe Ergebnisse von hoher Bedeutung sind.

Die Gerätetechnik hat sich in den letzten Jahren auch deutlich weiterentwickelt. Heutzutage stehen dem Chemiker ausgereifte Pyrolysatoreinheiten samt automatischen Probengebern zur Verfügung. Während Chromatogramme der klassischen GC/MS oft nur aus wenigen bis einigen Dutzend Peaks bestehen, kann ein Pyrogramm (ein Chromatogramm der Kopplung Py-GC/MS) aus mehreren Dutzend bis einigen Hundert Peaks bestehen (Abbildung 1). Wie sich der ein oder andere schon denken kann, wird dabei die Datenauswertung zum Engpass. Das ist unseres Erachtens auch ein Grund dafür, warum viele von der Verwendung der analytischen Pyrolyse noch absehen. Dem muss aber nicht so sein.

### **Datenauswertung**

Der Ablauf einer Datenauswertung von Pyrogrammen gestaltet sich ähnlich der einer klassischen GC/MS-Analyse. Die Arbeitsschritte folgen grundsätzlich dem dargestellten Ablauf:

- **Pyrogramm(e) öffnen** (Agilent, Shimadzu, Thermo, ...)
- **Optimierung der Daten** (Glättung, Normalisierung, ...) **Basisline detektieren**
- (SNIP, ...)
- **Peaks detektieren** (Dekonvolution, manuell, ...)
- **Pyrogramm und Peaks integrieren** (TIC, SIC, ...)
- **Peaks identifzieren**  (NIST-DB, Wiley, ...)
- **Report erstellen**  $(ASCII, PDF, ...)$

Bereits diese Arbeitsschritte können bei der Bearbeitung von Pyrogrammen einige Schwierigkeiten bereiten. Insbesondere die hohe Anzahl an Peaks macht die Auswertung zu einem sportlichen Unterfangen. Eine manuelle Identifizierung der Peaks z.B. gegen die NIST-Datenbank ist dabei nur möglich, wenn nur die flächenmäßig größten Peaks betrachtet werden. Dabei wird allerdings das hohe Potenzial der analytischen Pyrolyse nicht vollständig genutzt, da gerade die kleinen Peaks einen oft nicht unerheblichen Informationsgehalt besitzen.

Stellen sie sich die Aufgabe vor, eine Lackprobe untersuchen zu müssen, bei der geringfügige Verunreinigungen vermutet werden. Diese Verunreinigungen tragen im

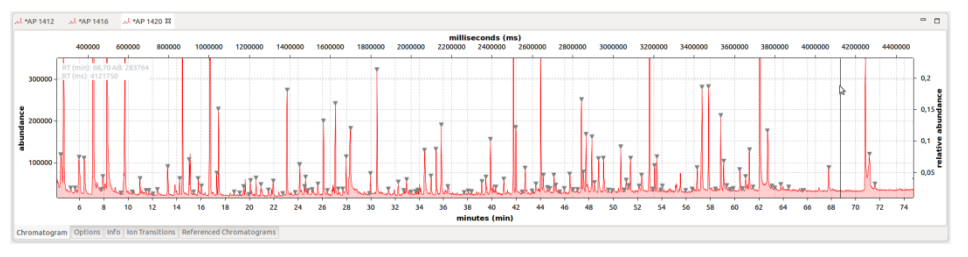

Abb. 1: Pyrogramme bestehen oft mehreren Dutzend bis einigen Hundert Peaks.

Peakmuster des Pyrogramms, schon aufgrund ihres geringen Anteils, nicht zu den größten Peaks bei. Da die Technik der analytischen Pyrolyse sehr sensitiv eingesetzt werden kann, insbesondere wenn für den Detektor der SIM-Modus gewählt ist, ist eine Identifizierung der vermuteten Verunreinigung denkbar. Schwierig ist es hierbei, die relevanten Peaks zu detektieren sowie zu identifizieren. Damit die Technik für die Qualitätskontrolle effizient eingesetzt werden kann, kommt man um eine computergestützte Verarbeitung der Daten nicht mehr herum.

- **Batch-Processing** (Automatisierte Datenvorbereitung, ...)
- **Quantifizierung** (Externe Kalibrierung, Interner Standard, ...)
- **Multivariate Auswertung der Daten** (PCA, PLS, ...)
- **Pyrogramm-Fingerprinting** (ChromIdent®, ...)

Hier bietet sich OpenChrom® [4] als Software zur Datenauswertung an. Die beiden Gründer von OpenChrom® kommen aus dem Bereich der analytischen Pyrolyse und haben die Software daher den skizzierten Anforderungen entsprechend programmiert. Mit seinem flexiblen Aufbau bietet OpenChrom® gute Möglichkeiten, Pyrogramme dynamisch und flexibel auszuwerten.

# **OpenChrom®**

Pyrogramme bestehen oft mehreren Dutzend bis einigen Hundert Peaks.Für den Einsatz der analytischen Pyrolyse sind nur geringe Modifikationen an einem bereits bestehenden GC/MS-Gerät notwendig. Letztendlich wird der GC-Injektor durch eine Pyrolyseeinheit erweitert. Die Daten werden dabei wie gewohnt vom GC/MS-Gerät aufgenommen. Da die Softwarelösungen der gängigen Hersteller oft nicht für die Auswertung von Pyrogrammen optimiert sind, bietet OpenChrom® die Möglichkeit, Datenformate verschiedener Hersteller einzulesen und verarbeiten zu können. Eine Liste der unterstützten Datenformate ist unter [5] aufgeführt.

Neben den aufgelisteten Standardoperationen, bietet OpenChrom® vielseitige Möglichkeiten der Datenvisualisierung. Hierzu gehören unter anderem das dynamische Anzeigen von einzelnen Massenspuren, die Überlagerung mehrerer Pyrogramme sowie eine 3D-Ansicht dieser (Abbildung 2). Das menschliche Auge ist auf die Unterscheidung von visuellen Eindrücken optimiert. Im Gegensatz dazu fällt es dem Menschen schwer, Abhängigkeiten in einer Datentabelle zu erkennen. Hier können Algorithmen ihre volle Stärke ausspielen. Stellvertretend seien hier multivariate Auswertemethoden wie die Hauptkomponentenanalyse zu nennen (Abbildung 3).

Nichtsdestotrotz, dem Chemiker obliegt es nach wie vor, eine Plausibilitätsüberprüfung durchzuführen. Zu diesem Zweck bietet OpenChrom® zudem dynamische Möglichkeiten zur Visualisierung von Molekülen (Abbildung 4). Alle Ergebnisse können zur weiteren Verarbeitung, z.B. mit Microsoft Excel oder LibreOffice, im Textformat exportiert werden.

Des Weiteren können die bearbeiteten Daten einheitlich zusammen mit den detektierten Peaks und Identifizierungsergebnissen abgespeichert werden. So ist es möglich, sich die Auswertungen zu einem späteren Zeitpunkt vorzunehmen, ohne die kompletten Arbeitsschritte erneut durchlaufen zu müssen. Darüber hinaus wird dadurch das gemeinschaftliche Auswerten von Messdaten ermöglicht.

#### **ChromIdent®**

Wie bereits erwähnt, sind bei der Auswertung von Daten der analytischen Pyrolyse insbesondere die kleinen Peaks von besonderem Interesse. Bei der Analyse von Polymeren sind daher Fragestellungen wie "Aus welchen Komponenten ist der Kunststoff aufgebaut?" oder "Liegen in meinem Produkt Verunreinigung vor?" gängig. Jede organische Substanz erzeugt dabei ein charakteristisches Peakmuster (Fingerprint), der als Identifikationsmerkmal herangezogen werden kann.

Nun ist es relativ einfach, Reinsubstanzen zu indentifizieren. In den meisten Fällen liegen jedoch Substanzgemische in unterschiedlichen Anteilen vor. Hier besteht die Schwierigkeit darin, die detektierten Peaks auf die Ausgangssubstanzen zurückzuführen. Auch hier kann der Computer bei der Datenverarbeitung helfen, den im Pyrogramm vorhandenen Informationsgehalt in den Griff zu bekommen. Zu diesem Zweck gibt es eine Datenbankerweiterung zu OpenChrom® namens ChromIdent® [6].

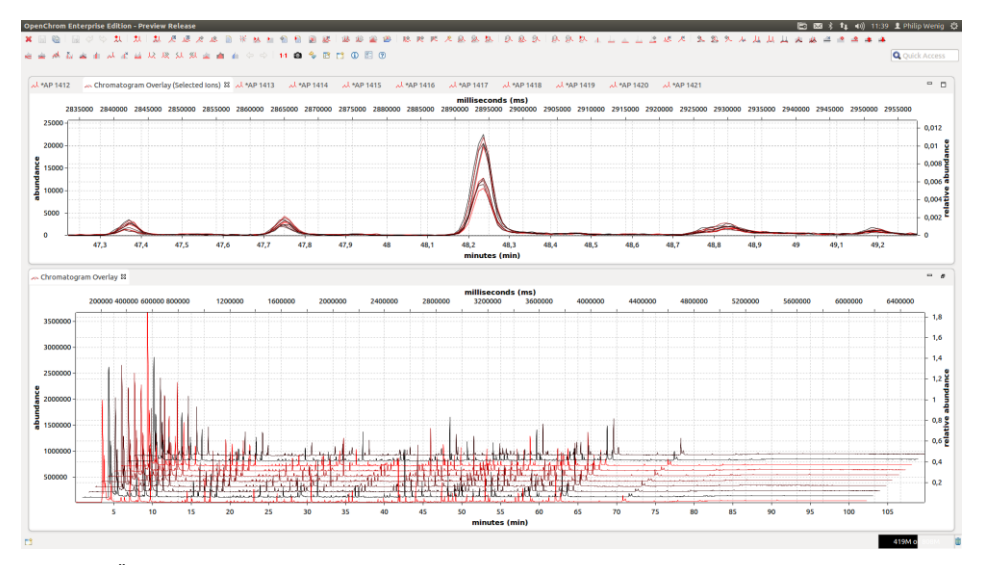

Abb. 2: Überlagerungs- und 3D-Ansicht von mehreren Pyrogrammen. Die Visualisierung soll den Anwender beim Begutachten komplexer Daten unterstützen.

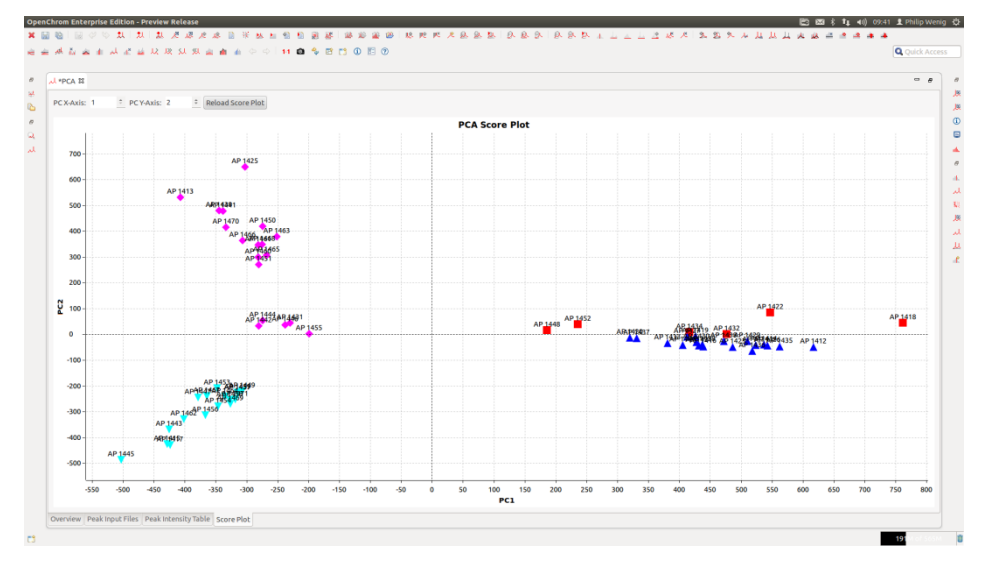

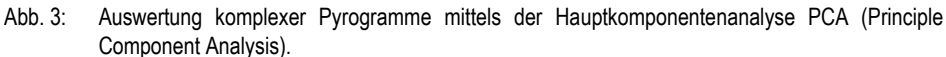

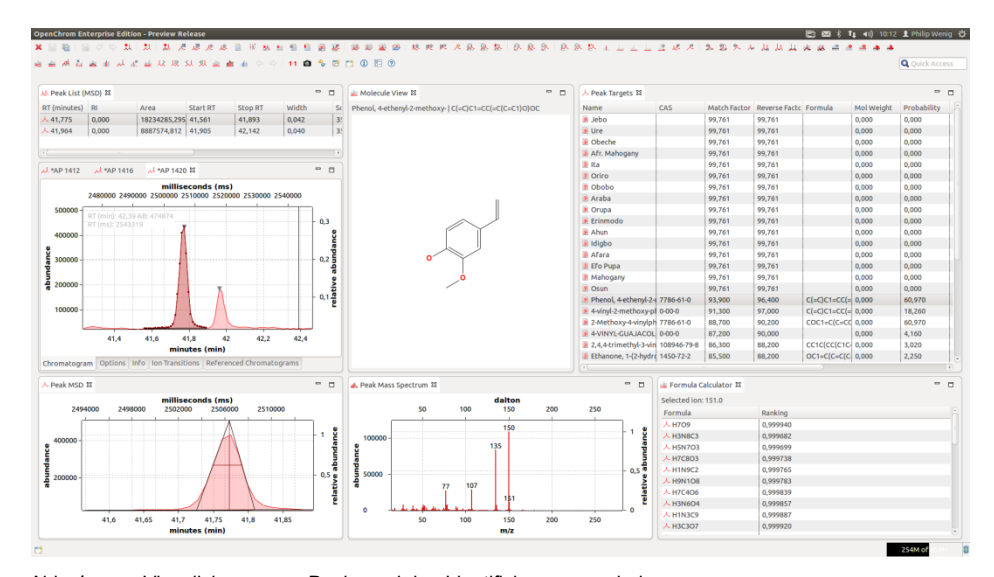

Abb. 4: Visualisierung von Peaks und den Identifizierungsergebnissen.

Mittels ChromIdent® ist es möglich, sich eigene Pyrogramm-Datenbanken aufzubauen und diese zur Identifizierung von Polymeren und unbekannten Proben zu nutzen (Abbildung 5). Somit ist es möglich, auch die kleinen Peaks in einer automatisierten Auswertung mit in Betracht zu ziehen. Durch die Verwendung von ChromIdent® rückt der Einsatz der analytischen Pyrolyse zur Qualitätskontrolle oder Schadensanalyse in greifbare Nähe.

## **Zusammenfassung**

Die analytische Pyrolyse bietet hervorragende Möglichkeiten zur Analyse von Polymeren sowie zur Qualitätskontrolle. Die vorhandene Gerätetechnik ist ausgereift und erlaubt mit automatisierten Probengebern einen Einsatz in der Routineanalytik. Dabei stellt die Datenauswertung momentan noch die größte Hürde dar und verhindert einen weitreichenden Einsatz der analytischen Pyrolyse.

Abhilfe soll hier die Software OpenChrom® schaffen. Diese kann bereits vollständig zur Datenauswertung von Pyrogrammen eingesetzt werden. Von Vorteil ist dabei, dass OpenChrom® in der Community Edition frei heruntergeladen und verwendet werden kann. Darüber hinaus werden von Open-Chrom® Datenformate verschiedener Hersteller unterstützt, so dass dem Einsatz einer Pyrolyseeinheit nichts mehr im Weg stehen sollte. Sollte der Wunsch nach zusätzlichen Anpassungen und Erweiterungen bestehen, bietet die Lablicate UG [7] mit der Enterprise Edition von OpenChrom® eine Version mit zusätzlichem Service und Support an.

Abb. 5: Komplexe Peakmuster- und Substanzgemischidentifizierung mittels ChromIdent®.

#### **Literatur**

*[1] Analytische Pyrolyse – GC/MS beim werkstofflichen Kunststoffrecycling, Analytik News, 30.10.2009*

*[2] Einsatz der Pyrolyse-GC/MS zur Untersuchung von Polymeren Materialien in der Schadenanalyse in der Automobilindustrie, Analytik News, 09.11.2009*

*[3] Spurensuche in Polymeren mittels Pyrolyse-GCMS – Der kleine, feine Unterschied, Analytik News, 26.06.2014*

*[4[\] https://www.openchrom.net](https://www.openchrom.net/) [5[\] http://de.wikipedia.org/wiki/OpenChrom](http://de.wikipedia.org/wiki/OpenChrom) [6[\] http://www.chromident.com](http://www.chromident.com/) [7[\] http://www.lablicate.com](http://www.lablicate.com/)*